# Schritt-für-Schritt Anleitung - Webseite

# Inhaltsverzeichnis

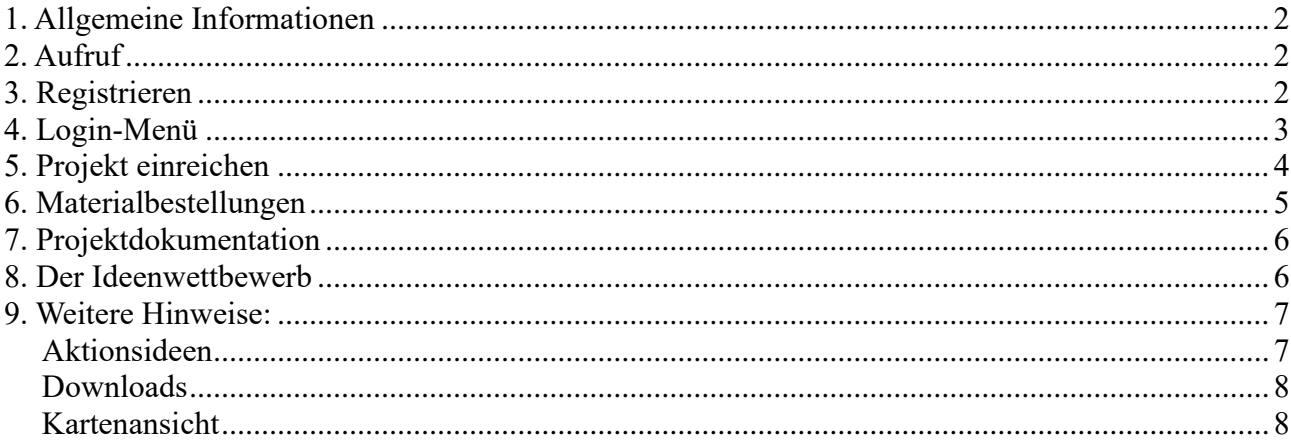

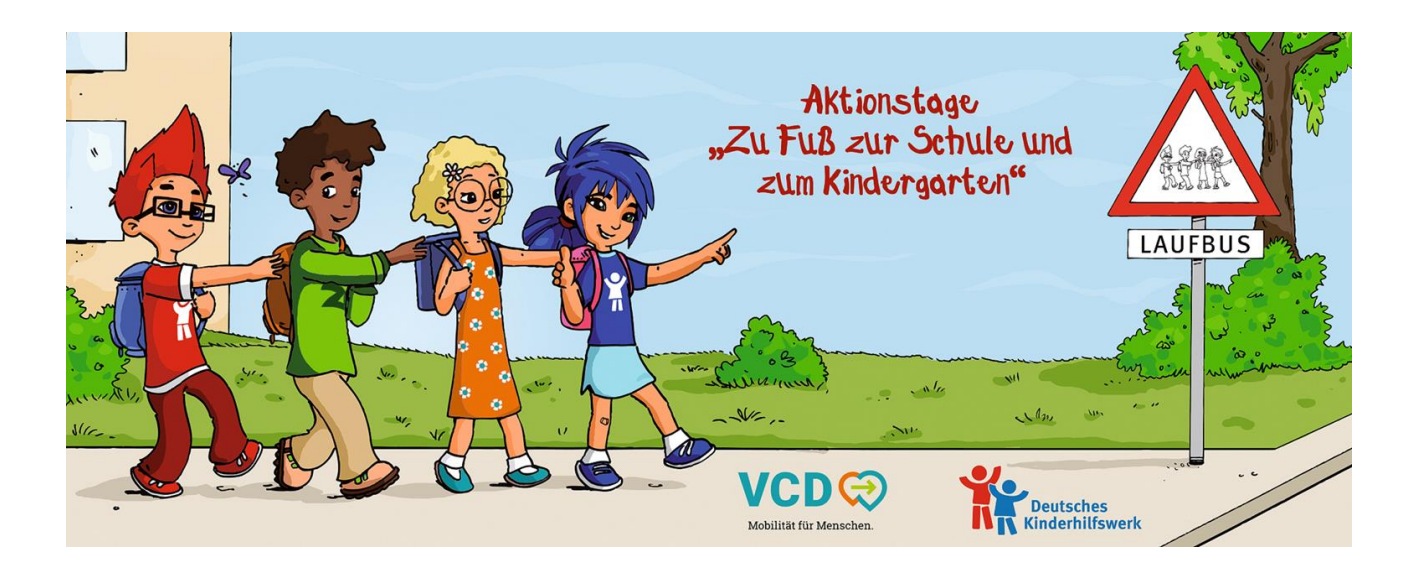

#### <span id="page-1-0"></span>**1. Allgemeine Informationen**

Sie möchten mit ihrer Schule, ihrer Klasse, ihrem Kindergarten oder ihrer Kita-Gruppe an den Aktionstagen zu Fuß zur Schule teilnehmen? Dann können Sie sich hier eine Schritt-für-Schritt-Anleitung durchlesen, die Ihnen beim Planen und Organisieren der Aktionstage helfen soll.

Das Deutsche Kinderhilfswerk und der ökologische Verkehrsclub Deutschland (VCD) rufen jedes Jahr zu den Aktionstagen zu Fuß zur Schule und in den Kindergarten auf und versuchen gemeinsam mit dem Verband Bildung und Erziehung (VBE), den Einrichtungen durch die Bereitstellung von Materialien, vielen Tipps und Ideen und der gemeinsamen politischen Lobby- und Pressearbeit unterstützend unter die Arme zu greifen. Die Durchführung und Planung der jeweiligen Aktionstage obliegt den Schulen und Kitas jedoch selbst.

Auf unserer Webseite<https://www.zu-fuss-zur-schule.de/> können Sie sich mit Ihrer Aktion registrieren, verschiedene Infomaterialien bestellen und sich viele Tipps und Aktionsideen von anderen Schulen und Kindergärten durchlesen.

## <span id="page-1-1"></span>**2. Aufruf**

Alle wichtigen Informationen zur Teilnahme werden jedes Jahr in unserem Aufruf zusammengefasst. Zu diesem gelangen Sie unter 'Mitmachen' > 'Aufruf und Registrierung'

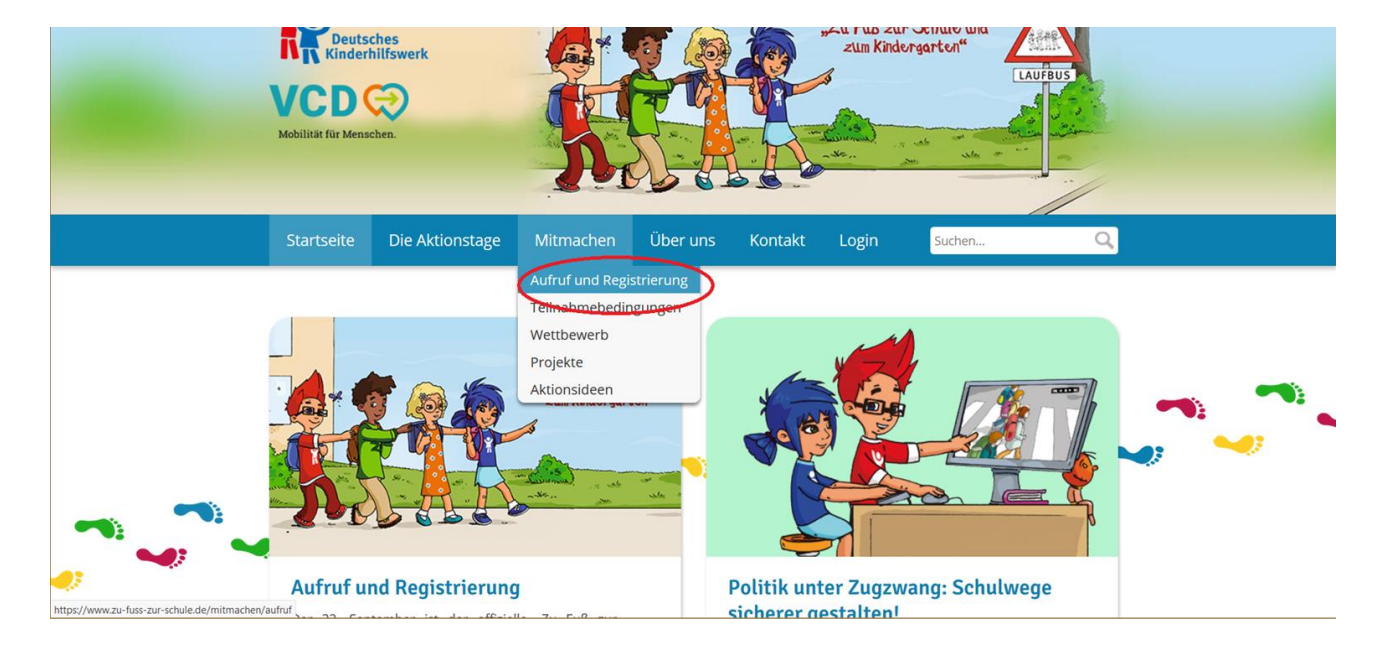

### <span id="page-1-2"></span>**3. Registrieren**

Wenn Sie sich und Ihre Einrichtung Registrieren oder in einen bereits bestehenden Account einloggen möchten, klicken Sie in der Menüleiste auf 'Login' beziehungsweise auf 'Login' > 'Registrieren,

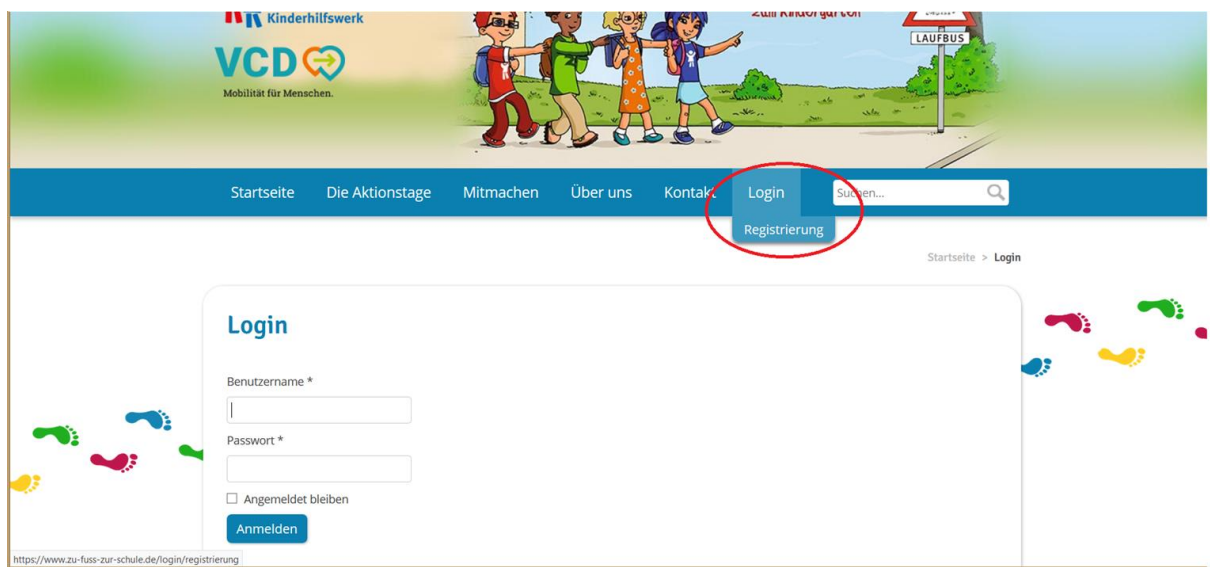

Wenn Sie auf 'Registrieren' klicken, kommen Sie auf folgendes Interface:

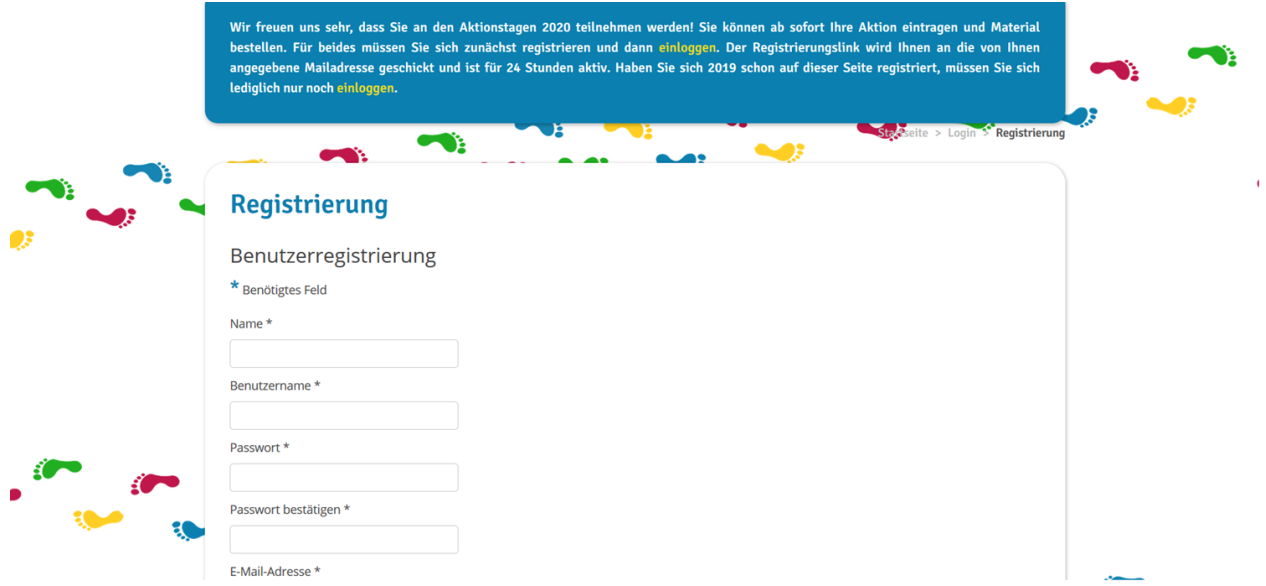

Hier geben Sie Ihre entsprechenden Kontaktdaten ein.

Nach der Registrierung erhalten Sie eine E-Mail an die angegebene Adresse mit einem Registrierungslink. Diesen müssen Sie innerhalb von 24 Stunden bestätigen, indem Sie auf diesen klicken. Danach können Sie sich mit Ihren angegebenen Daten auf der Webseite einloggen.

Nach dem Registrieren können Sie Materialbestellungen aufgeben und Ihr geplantes Projekt veröffentlichen und damit an unserem Ideenwettbewerb teilnehmen.

#### <span id="page-2-0"></span>**4. Login-Menü**

Sind Sie nun eingeloggt, erscheint oben rechts in der Ecke das folgendes Auswahlmenü:

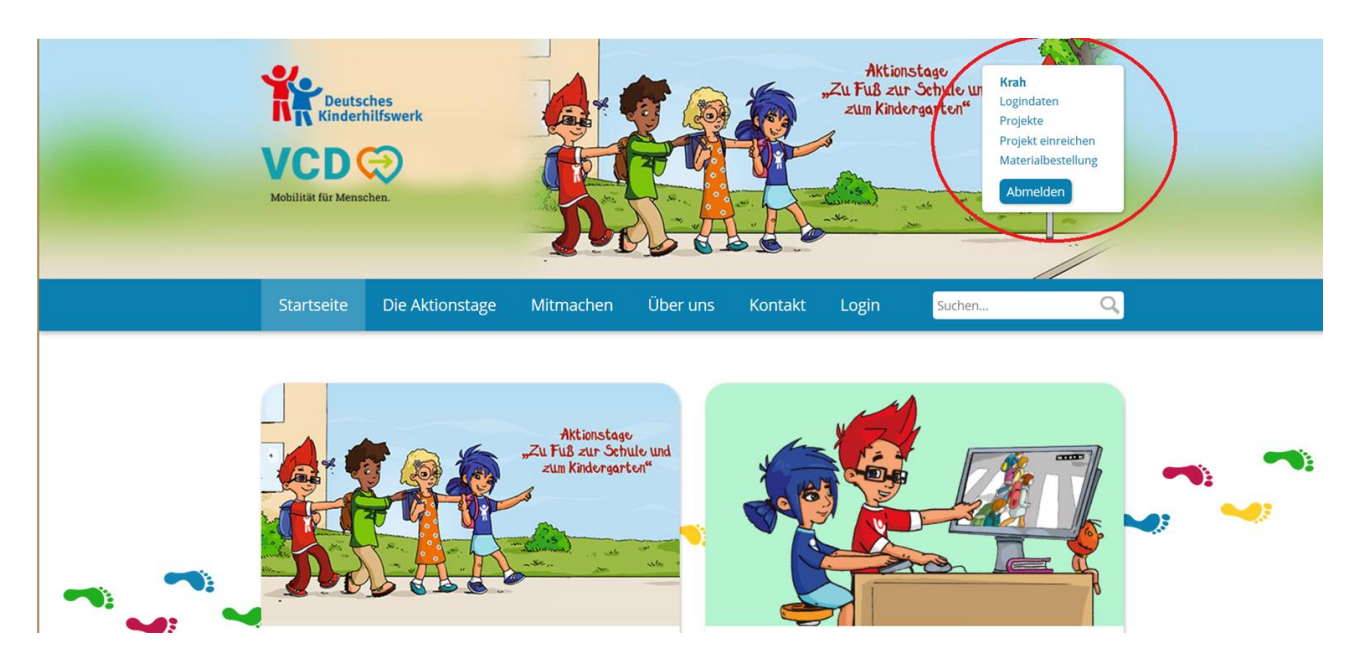

Hier können Sie

- unter 'Logindaten' Ihre Daten einsehen und Ihr Profil bearbeiten
- unter 'Projekte' Ihr aktuelles Projekt sowie alle anderen Projekte einsehen
- unter 'Projekt einreichen' Ihr Projekt auf unserer Seite veröffentlichen

#### <span id="page-3-0"></span>**5. Projekt einreichen**

Sobald Sie eine konkrete Idee für Ihr Projekt/ ihre Aktionstage haben, können Sie diese bei uns einreichen.

Dadurch wird Ihre Aktion nicht nur für die Öffentlichkeit und Presse sichtbar, es entsteht ebenso eine Karte mit allen teilnehmenden Schulen und Kindergärten und ihren Aktionen. Somit kann auch untereinander vernetzt werden.

Des Weiteren nehmen alle Einrichtungen, die Ihr Projekt rechtzeitig auf unserer Webseite eingetragen haben, automatisch an dem alljährlichen Ideenwettbewerb teil.

Um ein Projekt einzureichen, müssen Sie sich zunächst einloggen und dann im Login-Menü auf 'Projekt einreichen klicken'

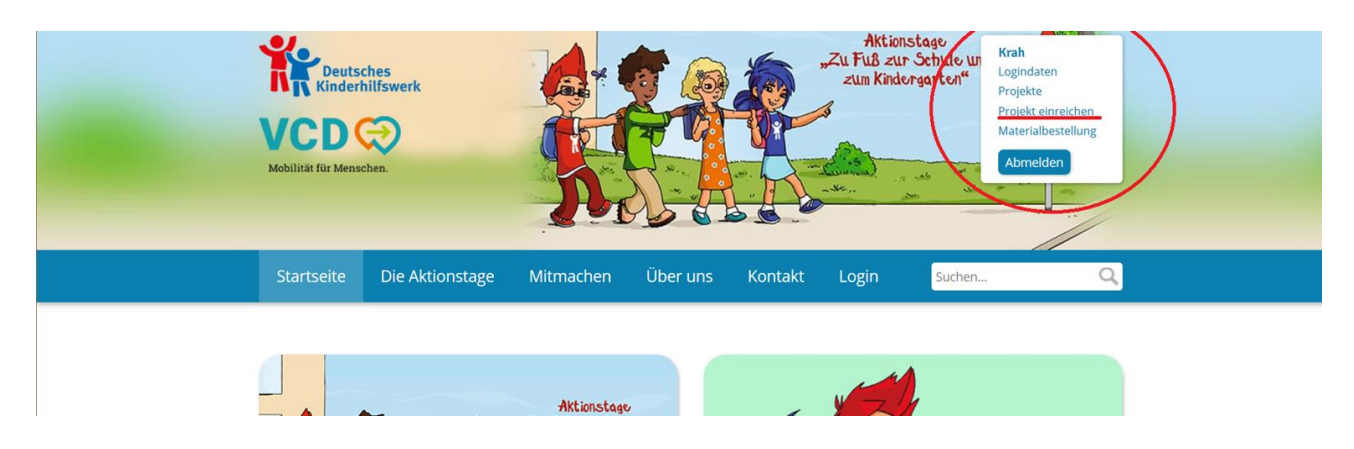

Im Anschluss öffnet sich folgendes Interface:

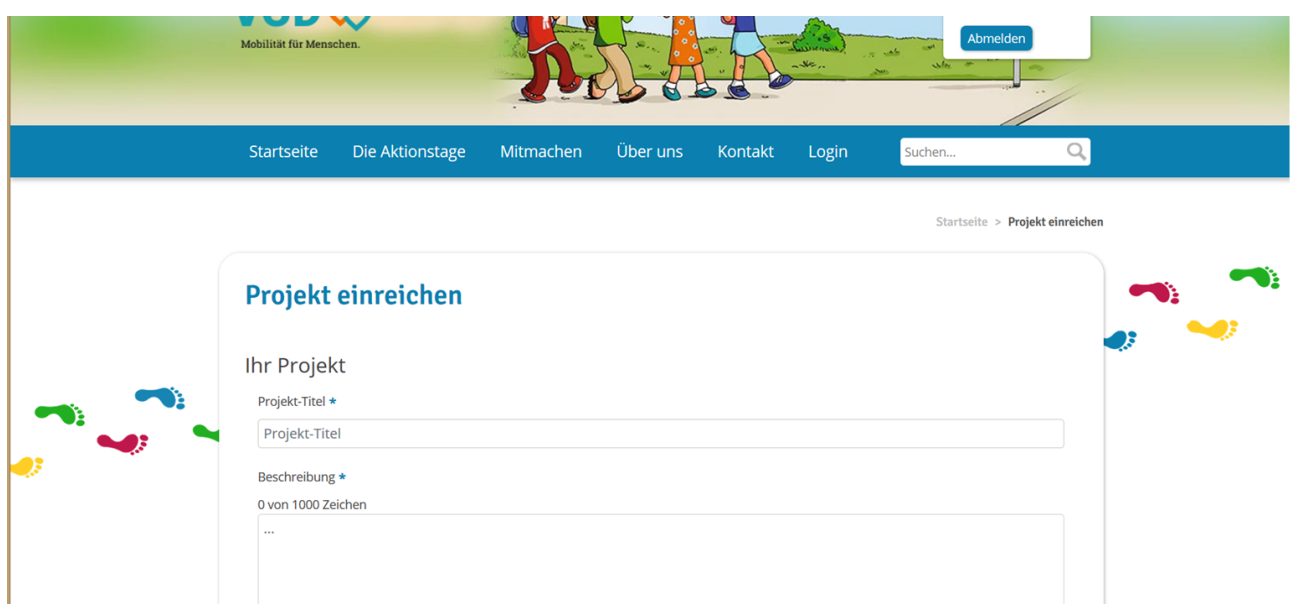

Hier geben Sie die entsprechenden Daten und Informationen an. Nach dem 'Absenden' wird Ihre Projekteinreichung mit einer Email bestätigt.

Nun nehmen Sie mit Ihrem Projekt automatisch (sofern rechtzeitig eingereicht) an unserem Ideenwettbewerb teil.

Zusätzlich können Sie bei rechtzeitiger Eingabe in diesem Formular angeben, ob Sie sich vor Ort Unterstützung bei der Pressearbeit wünschen. Der VCD wird dann prüfen, ob seien Gliederungen vor Ort hierfür zur Verfügung stehen.

Ihr Eintrag lässt sich noch im Nachhinein ändern. Wenn Sie Änderungen in Ihrer Projektbeschreibung vornehmen wollen, klicken Sie wieder auf Ihr Projekt und ändern in dem Textfeld die entsprechenden Textpassagen.

Sollten Sie weitere Änderung vornehmen wollen, schreiben Sie bitte an [aktionstage@dkhw.de.](mailto:aktionstage@dkhw.de) Wir können die Änderungen auch manuell für Sie übernehmen.

#### <span id="page-4-0"></span>**6. Materialbestellungen**

Jedes Jahr stellen wir allen teilnehmenden Einrichtungen umfassendes Informationsmaterial zur Verfügung. Diese können zum Teil kostenlos über unsere Webseite bestellt werden.

Um eine Materialbestellung aufzugeben, müssen Sie sich zunächst einloggen und dann im Log-In Menü auf 'Materialbestellung' klicken.

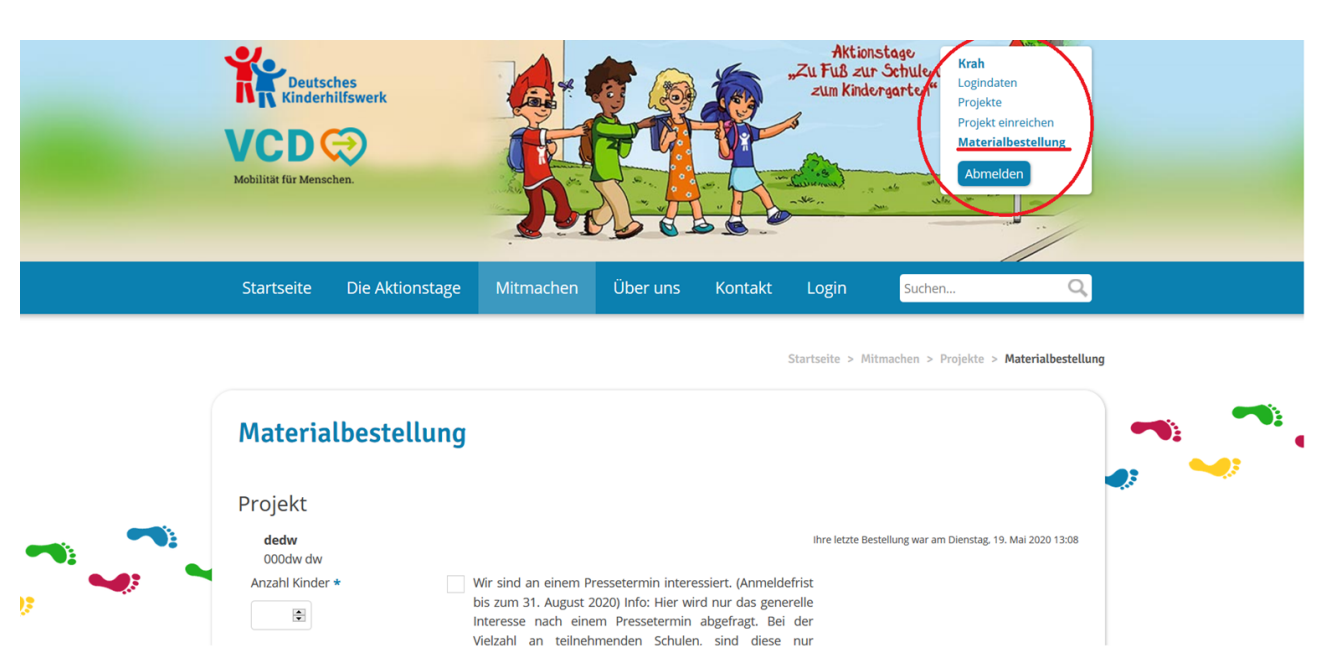

In dem nun geöffneten Interface können Sie dann Ihre Materialbestellung aufgeben.

Unter anderem können hier auch kostenlose Klassensets bestellt werden. Diese bestehen aus 2 Aktionspostern und 5 Flyern. Insgesamt sind maximal 10 kostenlose Klassensets pro Einrichtung bestellbar.

Die anderen Materialien können zum Selbstkostenpreis bestellt werden.

Zusätzlich können Sie bei rechtzeitiger Bestellung in diesem Formular angeben, ob Sie sich vor Ort Unterstützung bei der Pressearbeit wünschen. Der VCD wird dann prüfen, ob seien Gliederungen vor Ort hierfür zur Verfügung stehen.

Nachdem Sie die Materialbestellung abgeschickt haben, erhalten Sie eine Bestätigungsmail. Im Anschluss wird die Bestellung an die angegebene Adresse versendet. Bei Fragen oder Problemen mit der Bestellung wenden Sie sich bitte an ZuFusszurSchule@vcd.org.

#### <span id="page-5-0"></span>**7. Projektdokumentation**

Haben Sie ein Projekt eingereicht, können Sie nach den Aktionstagen Ihr Projekt dokumentieren. Dazu loggen Sie sich bitte wieder ein, klicken im Login-Menü auf 'Projekte' und dann auf Ihr Projekt. Dann gelangen Sie wieder zur Übersicht über Ihren Projekteintrag. Wenn Sie hier nach unten scrollen, gelangen Sie zudem Feld 'Projektdokumentation'. Hier können Sie einen kurzen Text darüber schreiben, wie die Aktionstage bei Ihnen verliefen sowie per 'Drag&Drop' Fotos oder andere Dateien hinzufügen.

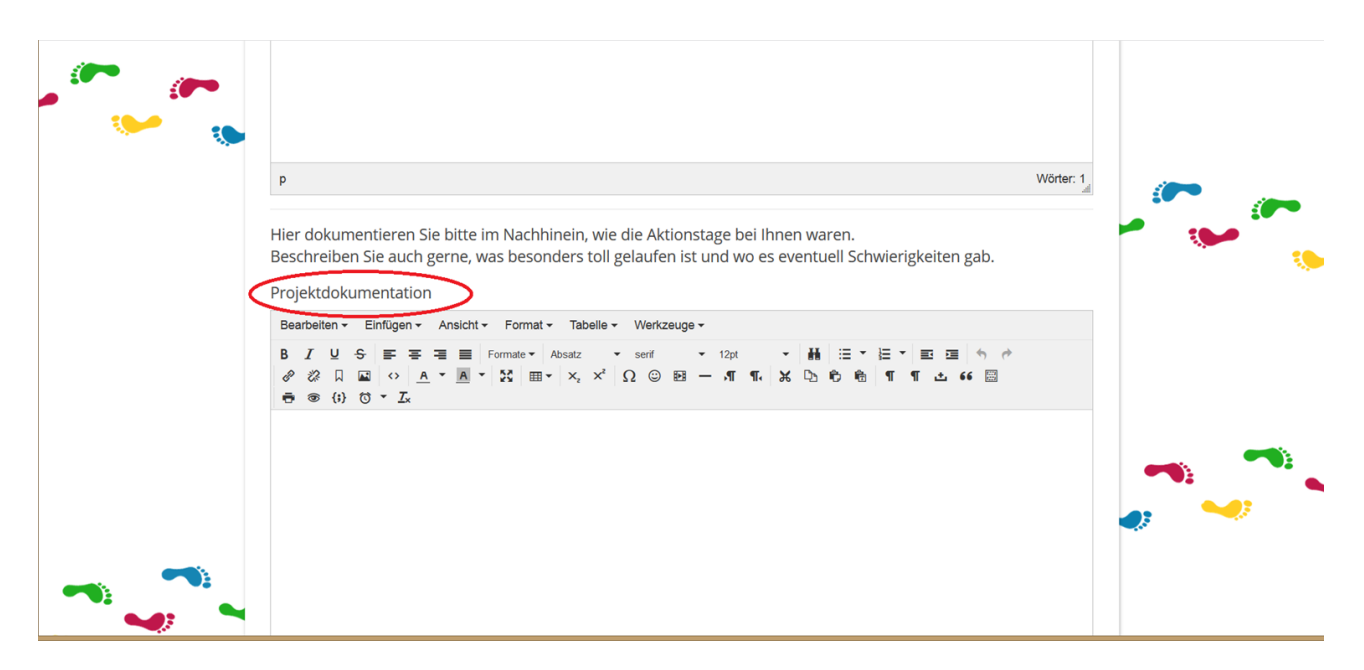

#### <span id="page-6-0"></span>**8. Der Ideenwettbewerb**

Alle Einrichtungen, die ihr Projekt rechtzeitig auf unserer Webseite eingetragen haben, nehmen mit ihrem Projekteintrag automatisch an dem Ideenwettbewerb teil.

Bei diesem werden in jedem Jahr die drei kreativsten und möglichst "neuen" Aktionen prämiert. Auf die Gewinner warten tolle Preise.

Alle Informationen zu dem Wettbewerb können unter 'Mitmachen' > 'Wettbewerb' abgerufen werden.

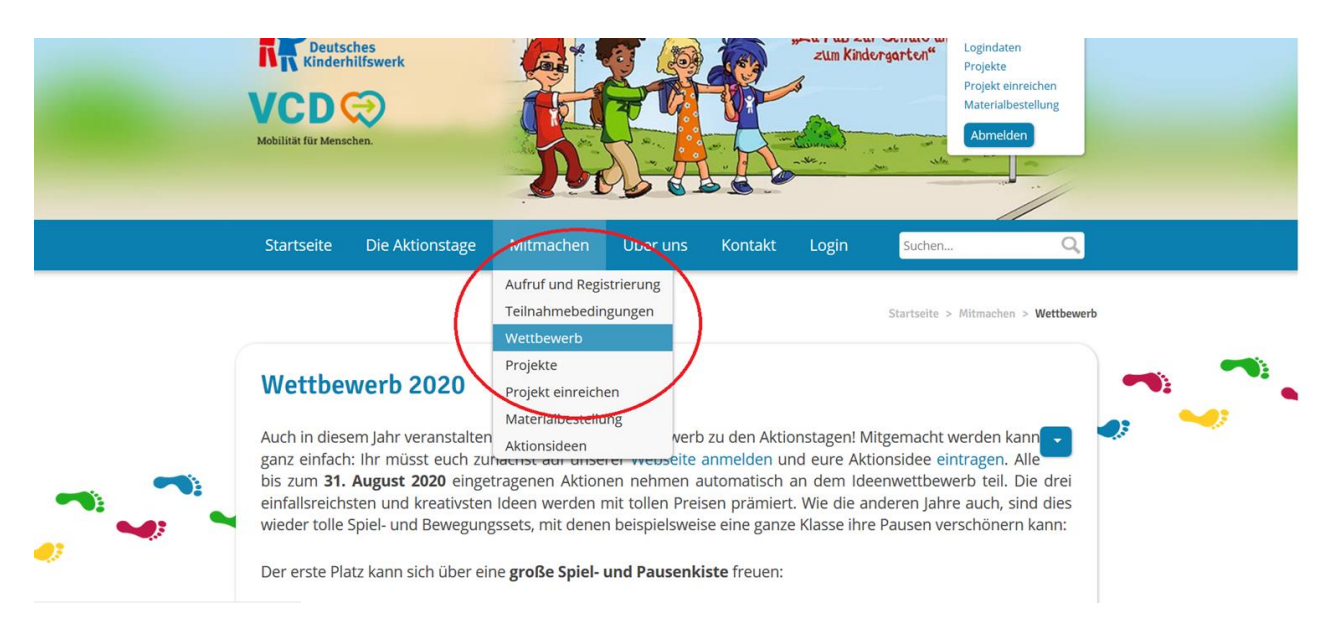

#### <span id="page-7-0"></span>**9. Weitere Hinweise:**

#### <span id="page-7-1"></span>**Aktionsideen**

Viele Schulen und Kindergärten haben bereits tolle Aktionstage organisiert. Wir sammeln die besten und kreativsten Ideen auf der Webseite, um möglichst viele Einrichtungen für ihre eigenen Aktionstage inspirieren zu können.

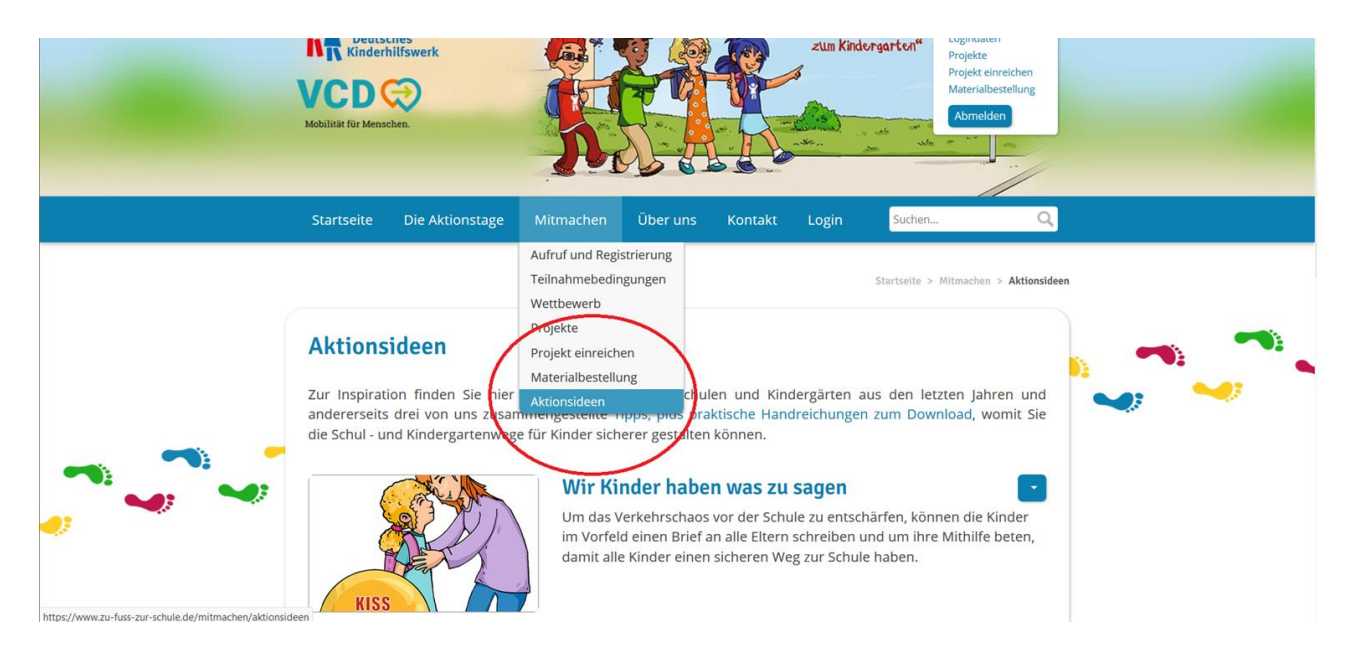

Diese können unter 'Mitmachen' > 'Aktionsideen' eingesehen werden.

#### <span id="page-7-2"></span>**Downloads**

Unser Flyer, Plakat sowie weitere nützliche Materialien wie eine Vorlage zur Erstellung von Teilnehmerurkunden oder die Mobilitätsfibel können auf unserer Webseite runtergeladen werden.

Dazu geht man in der Menüleiste auf 'Die Aktionstage' > 'Downloads'

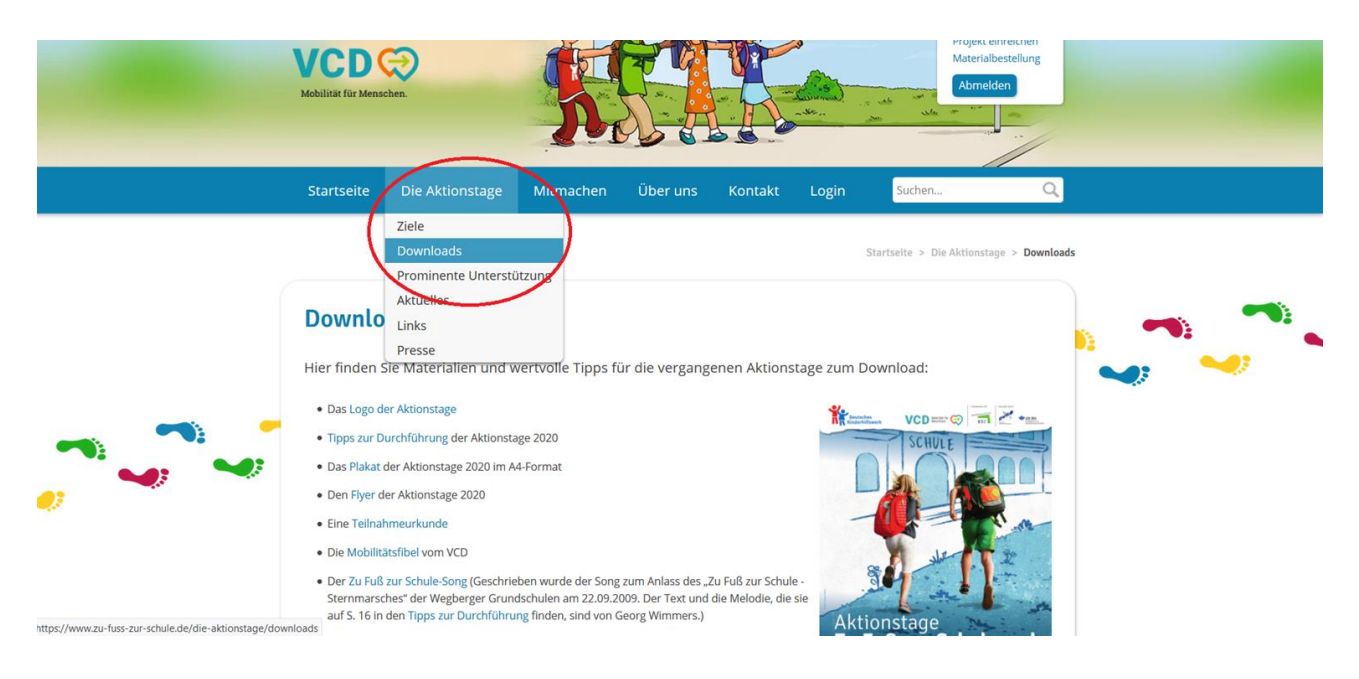

#### <span id="page-8-0"></span>**Kartenansicht**

Einen schönen Überblick über alle teilnehmenden Schulen und Kindergärten erhalten Sie über die Kartenansicht. Hierfür klicken Sie über, Mitmachen' >, Projekte' und wählen dann rechts die Kartenansicht aus.

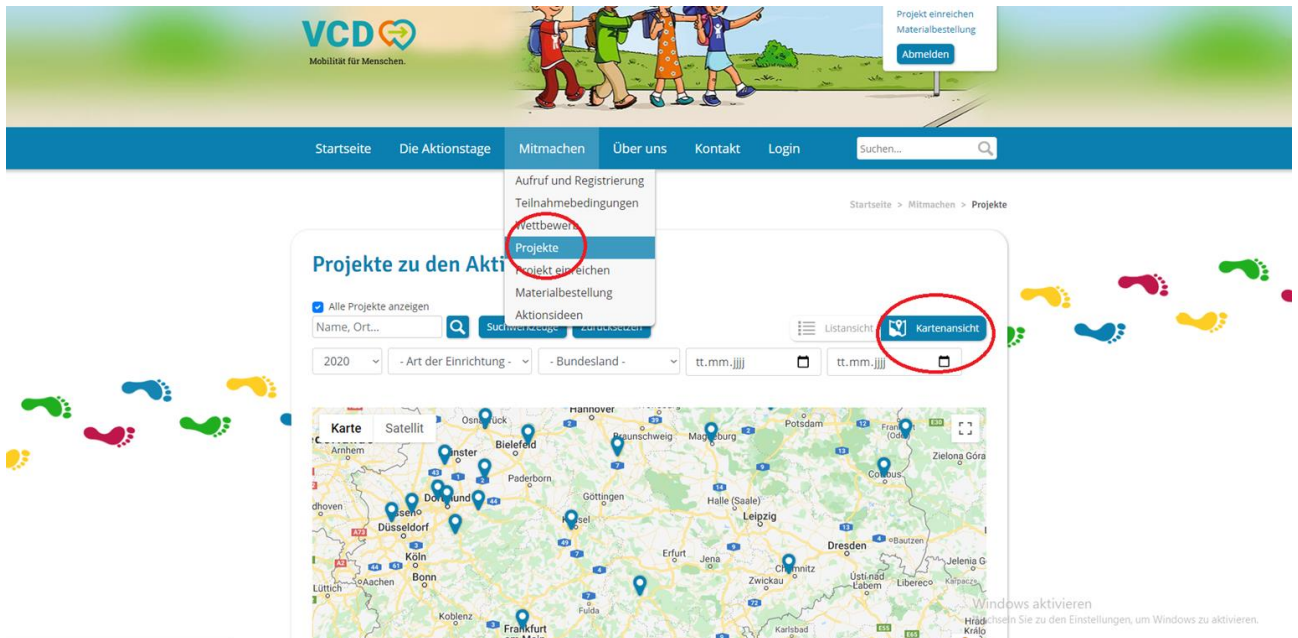

In der Suchfunktion können Sie auch gezielt nach einem Projekttitel, Bundesland oder einer Einrichtung suchen.

Sollten Ihnen nicht alle Projekteinträge angezeigt werden, müssen Sie oben links das Häkchen bei , Alle Projekteinträge anzeigen' klicken. (Diese Funktion erscheint nur, wenn Sie eingeloggt sind). Zudem kann man auch im Archiv nach Projekten aus den Vorjahren suchen.

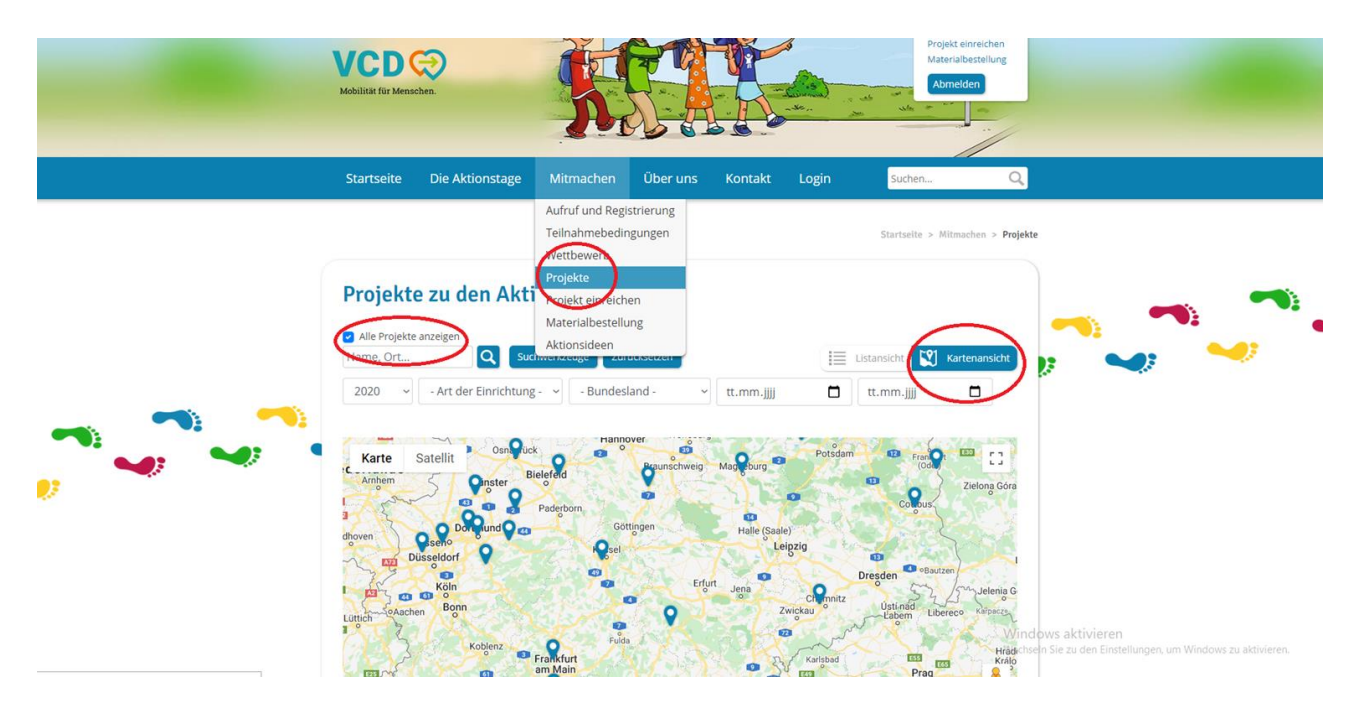

**Bei weiteren Fragen zu der Webseite oder den Aktionstagen allgemein, schreiben Sie gerne eine E-Mail an: [aktionstage@dkhw.de](mailto:aktionstage@dkhw.de) oder rufen Sie an unter: 030 -30 86 99 – 95.**